## Dashboard

| na | An | 144 | n |
|----|----|-----|---|

 $\textbf{\textit{Dashboard}} \ \text{menu displays multiple menu items from the selected Userview in a resizable grid layout.}$ 

## New Feature

This is a new feature in Joget Workflow v6.

## Performance

You can configure the **Performance** settings in this Userview Element to cache existing content for improved performance and loading speed.

Read more at Performance Improvement with Userview Caching.

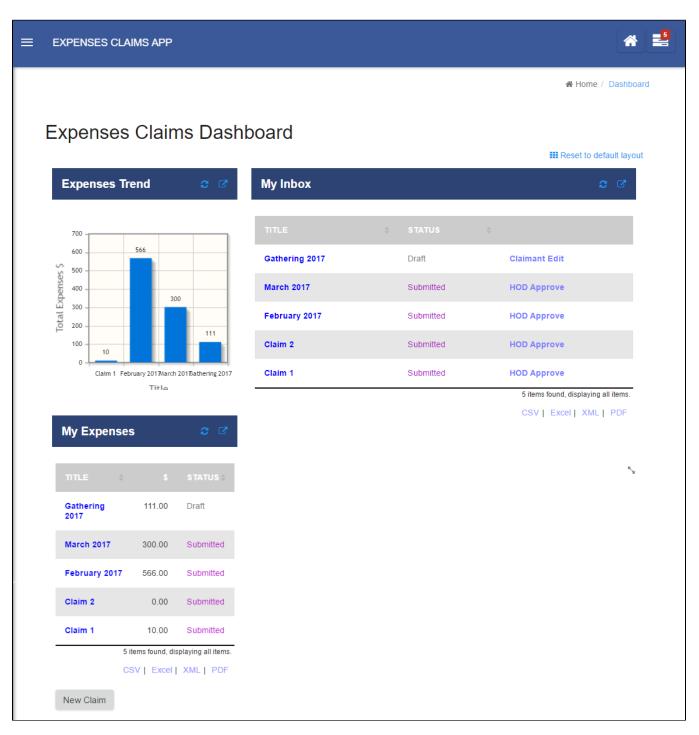

Figure 1: Dashboard Menu

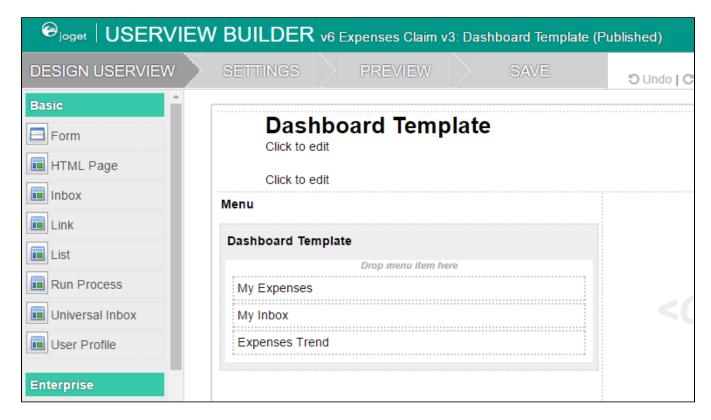

Figure 2: Userview containing menu items meant for the Dashboard userview

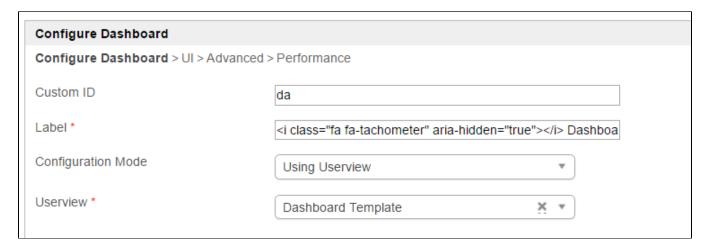

Figure 3: Properties - General

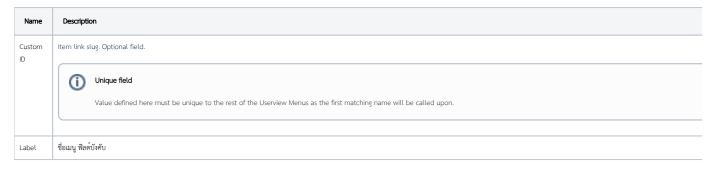

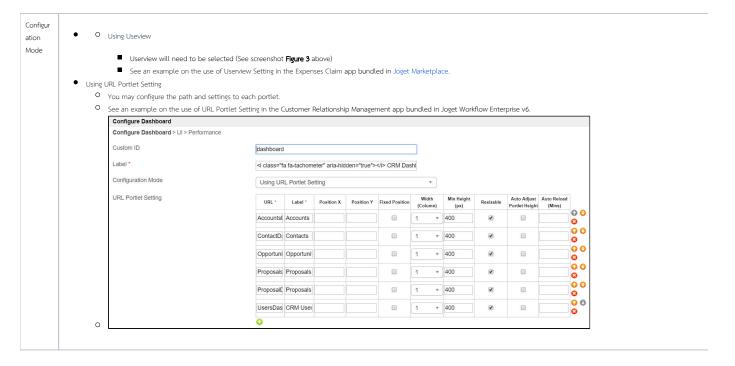

| UI                                                |                                    |  |  |  |  |
|---------------------------------------------------|------------------------------------|--|--|--|--|
| Configure Dashboard > UI > Advanced > Performance |                                    |  |  |  |  |
| Default Portlet Width (Column)                    | 1                                  |  |  |  |  |
| Default Min Grid Cell Height (px) *               | 250                                |  |  |  |  |
| Resizable                                         |                                    |  |  |  |  |
| Auto Adjust Portlet Height                        |                                    |  |  |  |  |
| Custom Header                                     | <h2>Expenses Claims Dashboard</h2> |  |  |  |  |
|                                                   |                                    |  |  |  |  |
|                                                   |                                    |  |  |  |  |
|                                                   |                                    |  |  |  |  |
|                                                   |                                    |  |  |  |  |
|                                                   |                                    |  |  |  |  |
|                                                   |                                    |  |  |  |  |
| Custom Footer                                     |                                    |  |  |  |  |
|                                                   |                                    |  |  |  |  |
|                                                   |                                    |  |  |  |  |

| Name                              | Description                                                                                     |  |
|-----------------------------------|-------------------------------------------------------------------------------------------------|--|
| Default Portlet Width (Column)    | Number of columns to show by default.                                                           |  |
| Default Min Grid Cell Height (px) | Minimum height for each portlet.                                                                |  |
| Resizable                         | Determines whether end user should be able to resize the portlets.                              |  |
| Auto Adjust Portlet Height        | When checked, portlet height will be automatically adjusted optimally according to its content. |  |
| Custom Header                     | Custom HTML to be placed before the portlets.                                                   |  |
| Custom Footer                     | Custom HTML to be placed after the portlets.                                                    |  |

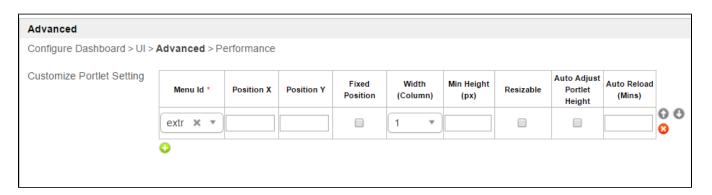

Figure 5: Properties - Advanced

| Name                      | Description                                                                                                  |  |
|---------------------------|----------------------------------------------------------------------------------------------------|--|
| Customize Portlet Setting | You can configure each of the portlet defined in the first tab here in terms of positioning, dimension, etc. |  |

Demonstration app on using charts in userview dashboard for

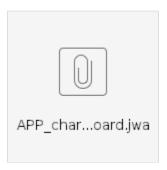